# MX-232-IO-Box: Quick Install

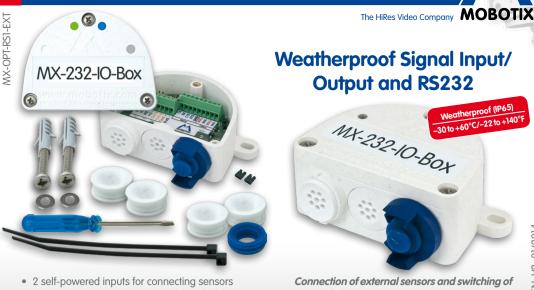

- 2 outputs: 1 powered output, 1 isolated relay output (can be switched to second powered output)
- RS232 interface when using USB cable to connect to camera\*

external devices via MOBOTIX cameras; RS232 interface, connection to camera using USB or

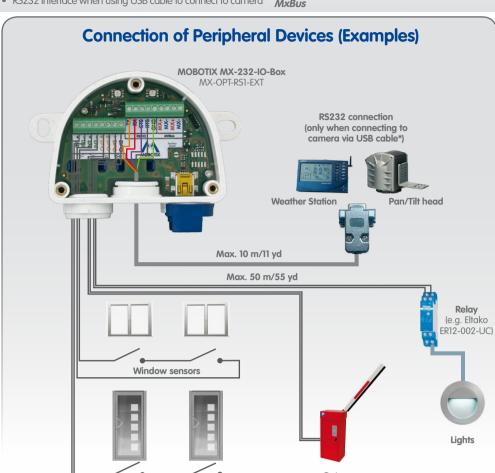

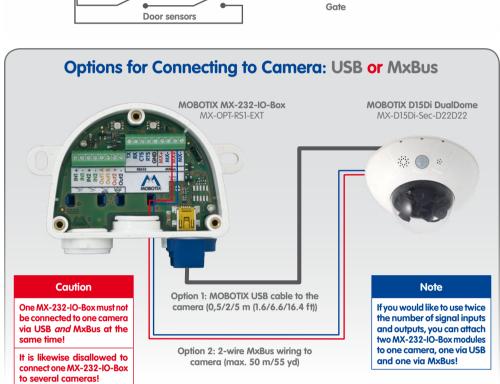

\*Only use MOBOTIX USB cables! USB cables are not part of the delivery and are to be ordered separately!

| Function                                                            | Option 1 – USB               | Option 2 – MxBus |
|---------------------------------------------------------------------|------------------------------|------------------|
| 2 signal inputs, self-powered                                       | ✓                            | ✓                |
| 1 powered output 12 V                                               | ✓                            | ✓                |
| 1 isolated relay output<br>(can be switched to powered output 12 V) | ✓                            | ✓                |
| RS232 interface                                                     | ✓                            | _                |
| Connecting additional MxBus devices to MX-232-IO-Box                | _                            | ✓                |
| Length of the connection to the camera                              | 0,5/2/5 m (1.6/6.6/16.4 ft)* | Max. 50 m/55 yd  |

**USB Cables for Connection to Camera\*** 

**Options for Connecting to Cameras** 

|                                                                            | MX-CBL-MU-STR-05/2/5<br>(straight/straight) | MX-CBL-MU-EN-STR-05/2/5<br>(angled/straight) | MX-CBL-MU-EN-PG-STR-05/2/5<br>(angled/straight) |  |  |
|----------------------------------------------------------------------------|---------------------------------------------|----------------------------------------------|-------------------------------------------------|--|--|
| MOBOTIX USB<br>cable 0.5/2/5 m<br>(1.6/6.6/16.4 ft)<br>(order separately!) |                                             |                                              |                                                 |  |  |
| MOBOTIX cameras                                                            | D14/D15, S14/S15                            | M24/M25, Q24/Q25, T24/T25                    | D24/D25                                         |  |  |
| *Only use MOBOTIX L                                                        | JSB cables! USB cables are not pa           | rt of the delivery and are to be orde        | ered separately!                                |  |  |
| Technical Specifications                                                   |                                             |                                              |                                                 |  |  |
|                                                                            | Option 1 – USB                              |                                              | Option 2 – MxBus                                |  |  |

| Isolate Output Out1 With jumper J1:                 | d relay output (AC/                                                                                                    |        |  |
|-----------------------------------------------------|----------------------------------------------------------------------------------------------------|--------|--|
| Output Out1 With jumper J1:                         |                                                                                                    |        |  |
| (50                                                 | Isolated relay output (AC/DC, up to 50 V/60 W/2 A)  With jumper J1: Powered output 12 V, max. cable length 50 m (55 yd)  (see «Changing the Mode of Output Out1») |        |  |
| Output Out2 Powere                                  | Powered output 12 V, max. cable length 50 m/55 yd                                                                                                    |        |  |
| Total output rating 400 mV                          | N                                                                                                    | 500 mW |  |
| RS232 interface Rx, Tx, RTS, CT max. 115 kl         |                                                                                                    | _      |  |
| Cross-sectional diameters of wires at the terminals | Minimum: 0.14 mm² (AWG 26)<br>Maximum: 0.5 mm² (AWG 20)                                                                                                    |        |  |
| Protection class                                    | IP65 (DIN EN 60529)                                                                                                    |        |  |
| Operating temperature -3                            | -30 to +60°C/-22 to +140°F (DIN EN 50155)                                                                                                    |        |  |
| Power supply USB                                    |                                                                                                    | MxBus  |  |
| Power consumption                                   | Typically 1 W                                                                                                    |        |  |

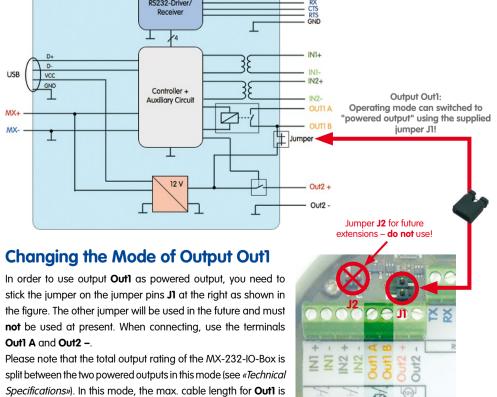

## **HiRes Video Innovations**

also 50 m (55 yd).

MOBOTIX AG • D-67722 Langmeil • Tel: +49 6302 9816-0 • Fax: +49 6302 9816-190 • sales@mobotix.com

📿 2012 • Declaration of Conformity: www.mobotix.com > Support > Media Library > Certificate

|                            |   | Connection to Camera                       |                           |  |
|----------------------------|---|--------------------------------------------|---------------------------|--|
| LED                        |   | USB                                        | MxBus                     |  |
| <b>Operation</b><br>(left) | 0 | Not connected                              |                           |  |
|                            |   | Regular operation                          |                           |  |
|                            |   | _                                          | Unencrypted communication |  |
|                            |   | Communication error                        |                           |  |
| I/O Status*<br>(right)     |   | 1x: Input 1 closed<br>2x: Input 2 closed   |                           |  |
|                            |   | 1x: Output 1 closed<br>2x: Output 2 closed |                           |  |
|                            |   | 1x: RS232 communication                    |                           |  |
|                            |   | ts/outputs and RS2<br>S232 communicati     |                           |  |

# **Installation Instructions**

### Attach the MX-232-IO-Box at the mounting position with the cable ports

pointing downwards (torque 0.4 Nm). Next, remove the box cover (three 2. Establish connection to the camera

### You need to follow different procedures depending on the connection option:

Option 1 – USB

- Remove the slim sealing ring of the straight plug of the USB cable\*.
  - Pull the delivered blue sealing ring over the plug, so that the smaller opening points into the same direction as the plug's contacts.
  - Remove blue bayonet catch of the MX-232-IO-Box and pull out the blue plug. Plug the USB cable with attached sealing ring into the MX-232-IO-Box
  - and secure the cable using the blue bayonet catch. - Connect the USB cable to the camera (→Camera Manual).
  - Option 2 MxBus Before proceeding, make sure there is no voltage on the MxBus

and push the wires through the eight-wire plug (right).

- - Cut the MxBus wires to size (2-wire, 0.6 to 0.8 mm diameter). When using wires without jacket, strip the insulation of the wires for 5 mm
  - When using a *cable with jacket*, remove the pre-installed eight-wire plug and insert the appropriate cable plug (3 to 5 mm or 5 to 7 mm). Press the rubber plug into the casing in such a way that the rims stick out equally on both sides. Push the cable through the plug, remove the jacket on a length of 15 mm and strip the insulation of
  - Connect the MxBus wires to the terminals of the MX-232-IO-Box using the screwdriver. Make sure to maintain the polarity (see sticker in front of the terminal). Connect the MxBus wires as described in the corresponding manual
- to the MOBOTIX camera or to another MxBus module connected to a camera (e.g. KeypadRFID, DoorMaster). Make sure not to exceed the overall length of the MxBus wiring of 50 m (55 yd). 3. Connect the peripheral devices

### cable plugs (inputs, outputs, RS232, MxBus).

the wires for about 5 mm.

4. Lock the cable in place Insert one or two cable ties depending on the attached cables as shown.

Pull the cable ties tightly around the cables in order to provide strain relief.

Connect the other wires/cables as required and by using the corresponding

Mount the cover back onto the MX-232-IO-Box and affix it using the cover screws (torque 0.4 Nm).

### 1. Open the MOBOTIX camera's user interface in the browser

Initializing the MX-232-IO-Box

### http://<camera IP address>

2. Make sure that the camera uses PoE class 3 Open the Admin Menu > Ethernet Interface dialog.

### follow the steps of the wizard and activate Power over Ethernet (Class 3). 3. Activate MX-232-IO-Box

- Open the Admin Menu > Manage Hardware Expansions dialog.
- Option 1 USB: In the line MX-232-IO-Box USB, click on Connect. Option 2 – MxBus:
- If the LED icon in the line MxBus Interface is not green, click on Connect.
  - In the Admin Menu > Manage MxBus Modules dialog, Devices section, MX-232-IO-Box line, click on the Activate button. If the Update SW button appears in this line, click on it to update the software of the module.
- 4. Configure events (when using the signal inputs/outputs) Open the Setup Menu > Event Overview dialog.
  - In the **Signal Events** section, click on **Edit** and set the parameters as required (open the help page for this dialog by clicking on  $\mathfrak{C}$ ). You can now use the new events in the Setup Menu > Action Group Overview dialog (see the help page for this dialog by clicking on 🕙).

### 5. Configure RS232 interface (only when using Option 2 – USB) Open Admin Menu > Serial Interface > Setup and configure the parameters in the Serial Interface and

**Modem** as required (see the help page for this dialog by clicking on ?).

6. Store the camera configuration In the Live screen of the camera, click on Admin Menu > Configuration > Store, permanently store the camera

### configuration and reboot the camera. • Save the camera configuration to the local computer (Admin Menu > Configuration > Save).

Resetting the MX-232-IO-Box If the MX-232-IO-Box had been connected to a different camera before and not deactivated or reset before detaching, the left LED (MxBus status) may blink red after establishing the MxBus connection. In this case, you

The MOBOTIX MX-232-IO-Box is to be used only for providing signal inputs/outputs and an RS232 interface

(only when connecting to a camera using USB) for MOBOTIX cameras in IP65 environments.

- need to reset the connected and activated MX-232-IO-Box to factory defaults: Remove the box cover (three screws). Bridge the contact surfaces below the **Factory Reset** label (red circle in figure)
- Set up the MX-232-IO-Box in the camera (see *«Initializing the MX-232-IO-Box»*). **Notes**

using a screw driver, for example (both LEDs are flashing red/blue with increasing

• Only remove the bridge if both LEDs of the MX-232-IO-Box are flashing green on/off 3 times to indicate that the process has finished successfully.

- For MOBOTIX cameras with MxBus connector and software version MX-V4.1.4.11 or higher. Make sure that you adhere to all relevant laws, regulations and that you fulfill all certification requirements
- for the intended use. Torque for all screws: 0.4 Nm.

way that the rims stick out equally on both sides.

Mount the cover back onto the box (torque 0.4 Nm).

- The length of the entire MxBus wiring must not exceed 50 m/55 yd. Cross-sectional area of the MxBus wires: 0.6 to 0.8 mm (0.8 mm recommended to reduce line losses). Do not use jumper J2; it will be used for future extensions of the MX-232-IO-Box.
- 80 mm/3.15 in

The max. baud rate of the RS232 cable depends on the cable length and on the cross-sectional area of the wires.

15 mm/ 0.59 ir 75 mm/2.95 in 80 mm/3.15 in MX-232-IO-Box MX

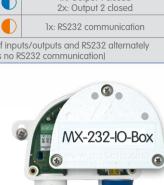

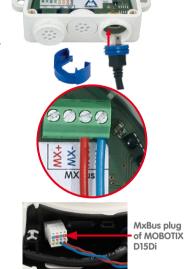

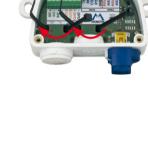

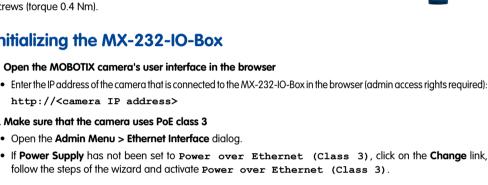

Drilling Template for M15/M25 Wall Mount with MX-232-IO-Box

port > Manuals www.mobotix.com > Sur

**HiRes Video Innovations** 

Drilling templates for other MOBOTIX wall mounts

M15/M25 Wall Mount

The German company MOBOTIX AG is known as the leading pioneer in network camera technology and its decentralized concept has made high-resolution video systems cost-efficient.

MOBOTIX AG • D-67722 Langmeil • Tel: +49 6302 9816-0 • Fax: +49 6302 9816-190 • sales@mobotix.com

Made in Germany • Technical information subject to change without notice.

Copyright © MOBOTIX AG 201: